## **Rosen eBooks**

*Important note: Rosen eBooks use flash so they will not work on ipads or iphones.* Rosen eBooks have activities that students can work on as they read an eBook. Different Rosen eBooks have different options. They build on Common Core standards, asking students for key ideas and supporting details, which require them to go back to the text for evidence. They also ask students to find images that illustrate their points and expose them to the idea of citations.

## **How to access Rosen eBooks at DPS:**

- ➔ **Go to your school's LION page** and click on "eBooks" on the right-hand side.
- → **Log into the Follett ebooks** using the student or staff ID as both the username and password.
- → Then mouse over 'Collections' in the upper right-hand corner. Click on 'Digital Resource Links' in the drop down menu.

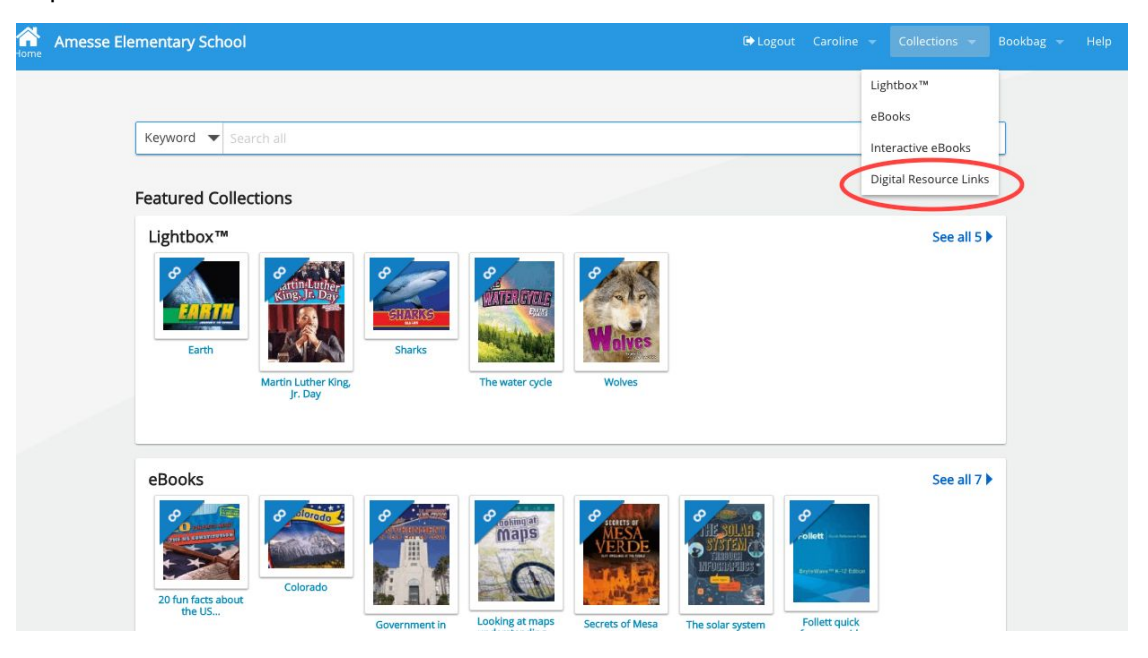

## → Then click on "Rosen Interactive eBooks"

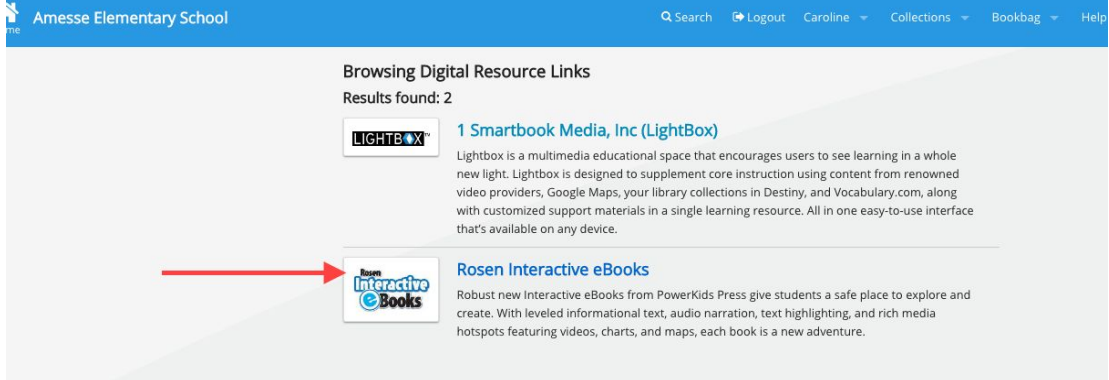

This will take you to a page with the Rosen books you own. There is just one now, titled "Tornadoes". Click on this book.

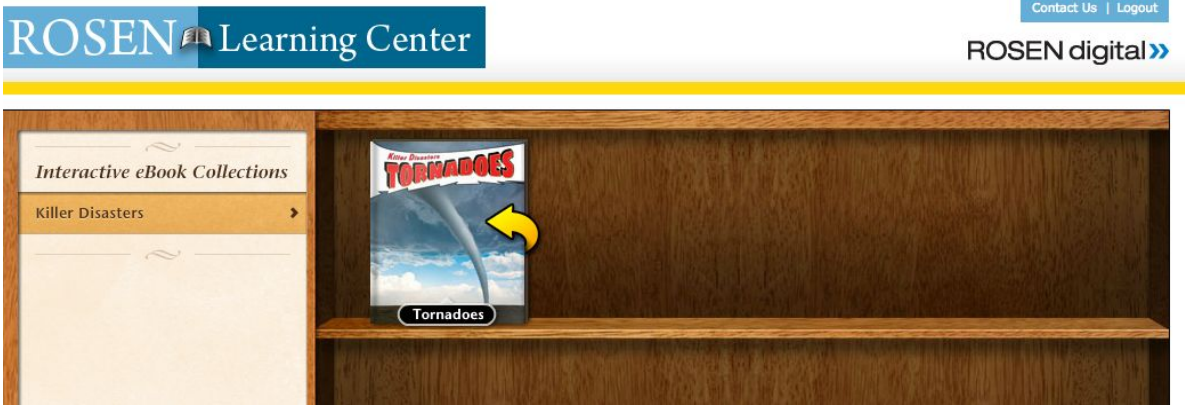

➔ Your can now choose to just read the eBook or to Read the Book with activities. If you click on the drop down menu you will see the options of "digital storyboard, blog post or wiki page". Click on your choice of activity. These activities generally take about an hour to complete. When students begin the activity, they must title the document, it is recommended that you create a naming convention such as the student's name and project. After creating a title the activity will prompt them to save and give them a password. If students do not complete the activity in one sitting, they will need this password to reopen their work. It is critical that they write down or copy the password because there is no way to retrieve it. For this reason, many teachers choose to complete these activities in one session.

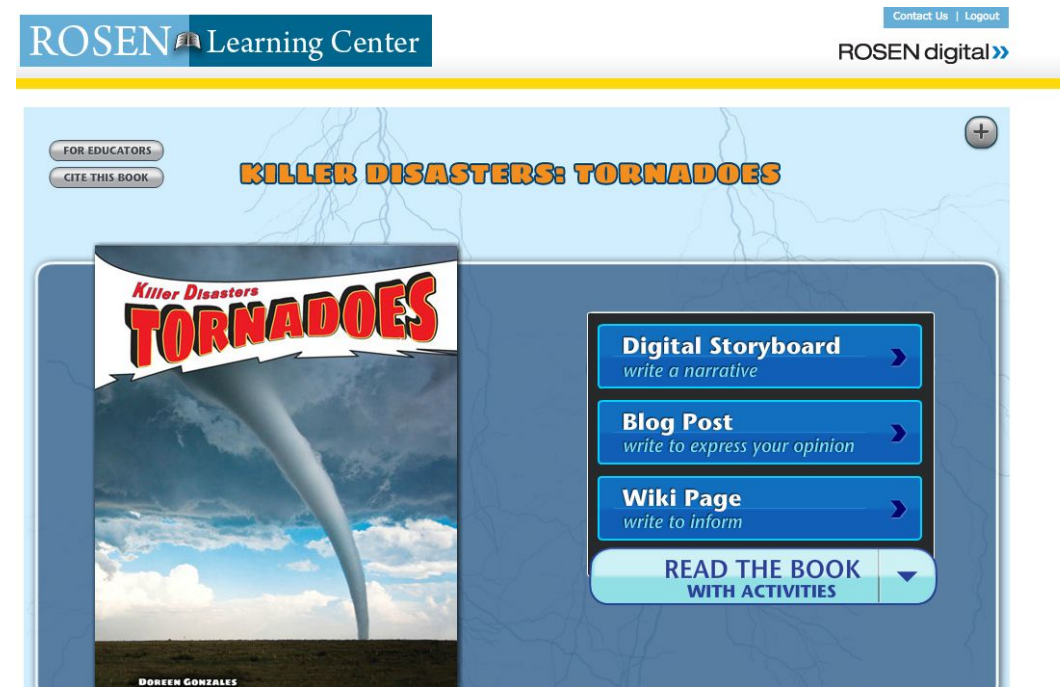

 $\rightarrow$  When students have completed the activity, they can share or print it. Sharing consists of saving it as a PDF, which they can then upload into google drive or email.